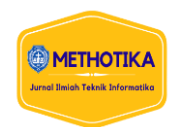

# **Implementasi Metode Simple Queue Dengan Teknik Burst Untuk Optimasi Penggunaan Wireless LAN Di SMK Negeri 1 Pangkalan Kerinci**

**Hizkia Raja Gultom<sup>1</sup> , Asaziduhu Gea<sup>2</sup> , Indra Kelana Jaya<sup>3</sup>** 1,2,3Fakultas Ilmu Komputer, Universitas Methodist Indonesia

## **Info Artikel ABSTRAK**

#### *Histori Artikel:*

Received, Sep 9, 2019 Revised, May 20, 2020 Accepted, Jun 11, 2020

#### *Keywords:*

*Wireless,*  Manajemen *Bandwidth, Simple Queue, Burst, MikroTik*

Penggunaan internet secara bersamaan dapat menyebabkan terjadinya penurunan peforma jaringan yang ada. Melakukan manajemen *bandwidth* akan membantu dalam mengatasi masalah yang ada. Dalam melakukan manajemen *bandwidth*, banyak metode yang dapat digunakan, salah satunya adalah Metode *Simple Queue* dengan Teknik *Burst* pada *bandwidth* merupakan manajemen *bandwidth* dari skala kecil hingga menengah. Teknik *Burst* memungkinan untuk pengguna mendapatkan alokasi *bandwidth* lebih besar dari alokasi *bandwidth* maksimum yang disediakan dalam selang waktu tertentu. Hal tersebut sangat menguntungkan bagi pengguna yang hanya menggunakan fasilitas internet untuk melakukan *browsing*, karena kecepatan untuk melakukan *browsing* akan bertambah, walaupun hanya dalam beberapa detik saja. Dalam implementasinya Metode *Simple Queue* dengan Teknik *Burst* pada *bandwidth* bisa dilakukan pada mikrotik. Penelitian ini diharapkan dapat membantu SMK Negeri 1 Pangkalan Kerinci dalam melakukan manajemen *bandwidth,* sehingga dapat memaksimalkan penggunaan internet yang ada.

*This is an open access article under th[e CC BY-SA](https://creativecommons.org/licenses/by-sa/4.0/) license.*

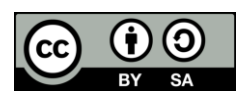

#### *Penulis Koresponden:*

Hizkia Raja Gultom, Fakultas Ilmu Komputer, Universitas Methodist Indonesia, Medan, Jl. Hang Tuah No.8, Medan - Sumatera Utara. Email: [hizkiaraja02@gmail.com](mailto:hizkiaraja02@gmail.com)

#### **1. PENDAHULUAN**

*Wireless Local Area Network* (WLAN) merupakan suatu jaringan area lokal yang memungkinkan perangkat terhubung dan saling berkomunikasi dengan menggunakan gelombang elektromagnetik atau *infrared* sebagai media transmisinya. Pengguna dapat terhubung dengan jaringan tersebut hanya yang berada di area sekitar. Area cakupan dari jaringan *Wireless Local Area Network* dapat berjarak dari ruangan yang satu ke ruangan yang lain [1].

SMK Negeri 1 Pangkalan Kerinci adalah salah satu instansi pendidikan yang beralamat Jl. Hangtuah Desa Makmur SP 6 Pangkalan Kerinci, Kabupaten Pelalawan, Provinsi Riau dan memiliki 20 jurusan. SMK Negeri 1 Pangkalan Kerinci memiliki jumlah komputer yang ada 100 unit dan yang aktif dalam menggunakan internet kurang lebih 150 pengguna dengan kecepatan akses internet 100 Mbps.

Kebutuhan akses internet di SMK Negeri 1 Pangkalan Kerinci sangat penting, seperti proses administrasi, pengiriman berkas digital yang harus dilakukan dengan cepat, *browsing* data, *live streaming*, proses belajar mengajar terjadi disetiap jurusan yang ada dilakukan sangat

membutuhkan internet. Hasil uji coba yang telah dilakukan dengan menggunakan *speedtest.cbn.*  Proses pengujian yang dilakukan ada *client* yang hanya melakukan *browsing,* dan *live streaming*  youtube.

Pengujian yang dilakukan sebanyak 5 kali, sehingga nantinya dapat diperoleh rata-rata dari pengujian tersebut. Pada lab jaringan diperoleh rata-rata untuk *download* 4.72 Mbps, *upload* 0.7 Mbps, dan *live streaming* 3.76 Mbps. Pada ruangan tata usaha diperoleh rata-rata untuk *download*  3.98 Mbps, *upload* 1.6 Mbps, dan *live streaming* 1.56 Mbps. Pada ruangan kurikulum diperoleh rata-rata untuk *download* 5.04 Mbps, *upload* 0.56 Mbps, dan *live streaming* 2.08 Mbps. Pada ruangan perpustakaan diperoleh rata-rata untuk *download* 3.5 Mbps, *upload* 2.14 Mbps, dan *live streaming* 1,26 Mbps.

Namun, masalah yang sering terjadi adalah penggunaan data yang lebih besar dari jumlah *bandwidth* yang tersedia, sehingga mengakibatkan jaringan internet yang ada menjadi lambat dikarenakan banyaknya penggunaan akses internet. Ketika kepadatan semakin banyak, akses internet pun terhenti dan tidak dapat digunakan, sehingga mengakibatkan suatu pekerjaan yang sedang dilakukan menjadi lambat. Untuk itu perlu adanya optimasi jaringan salah satunya yaitu dengan cara melakukan manajemen *bandwidth* terhadap jaringan *Wireless* LAN tersebut, sehingga setiap pengguna dapat mengakses internet secara bersamaan tanpa adanya gangguan.

# **2. METODE PENELITIAN**

#### **2.1** *Framework* **Penelitian**

*Framework* penelitian merupakan kerangka penelitian yang akan membantu penulis dalam melakukan proses penelitian sehingga nantinya mendapatkan hasil yang sesuai dengan yang diharapkan. Berikut tahapan – tahapan penelitian yang dilakukan, dapat dilihat pada Gambar 1.

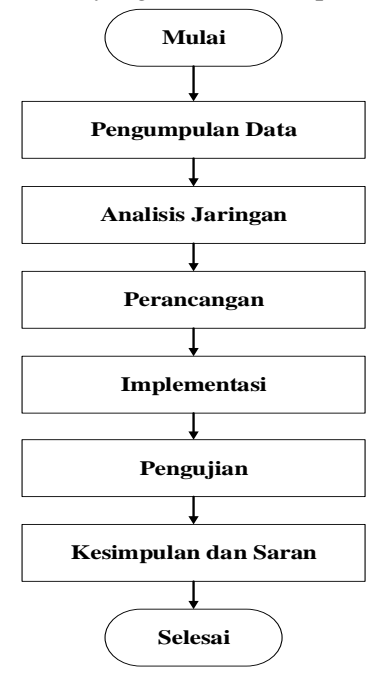

Gambar 1. Framework Penelitian

#### 1. Pengumpulan Data

a) Studi Pustaka

Melakukan pengumpulan data dengan cara mempelajari, meneliti, dan menelaah dari berbagai buku literatur yang bersumber dari buku-buku, artikel ilmiah, jurnal, ataupun bacaan yang ada diinternet serta bahan pustaka yang berhubungan dengan penelitian yang dilakukan oleh penulis.

b) Studi Lapangan (Observasi)

Mengunjungi lokasi penelitian yaitu SMK Negeri 1 Pangkalan Kerinci dan meninjau langsung permasalahan yang terjadi terhadap sistem jaringan yang ada.

c) Wawancara

Wawancara pertama kali dilakukan kepada narasumber yaitu kepada guru yang menangani jaringan yang ada di SMK Negeri 1 Pangkalan Kerinci melalui *chatting* dengan *whatshapp*  yang mendukung dengan permasalahan yang ada disekolah tersebut*.* 

2. Analisis Jaringan

Analisis terhadap jaringan yang sedang berjalan dengan melakukan pengujian terhadap jaringan dengan mengakses *https://speedtest.cbn.id*. Berikut beberapa hasil yang diperoleh terhadap pengujian kecepatan akses *download* dan *upload* dapat dilihat pada Gambar 2.

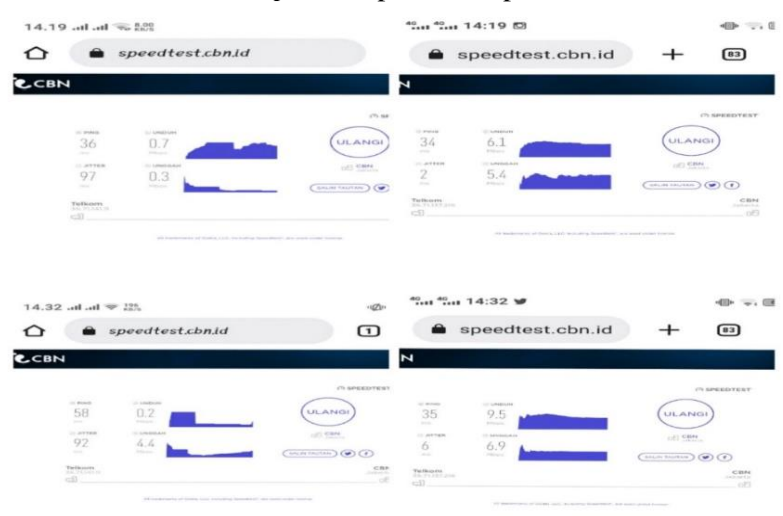

Gambar 2. Pengujian Kapasitas *Bandwidth* Menggunakan *speedtest*

#### 3. Perancangan

Dilakukan perancangan dalam manajamen *bandwidth* yaitu dengan menentukan besaran *bandwidth* untuk tiap-tiap client yang ada berdasarkan kebutuhan. Namun sebelum dilakukannya manajemen *bandwidth* perlu dilakukan perancangan terhadap infrastruktur jaringan yang sudah diusulkan, kemudian dilakukan konfigurasi seperti *subnetting, routing.*

Dalam hal ini penulis menggunakan aplikasi *cisco packet tracer* dalam mendesain dan merancang topologi jaringan. Gambaran topologi jaringan SMK Negeri 1 Pangkalan Kerinci dapat dilihat pada Gambar 3 dan topologi jaringan yang diusulkan dapat dilihat pada Gambar 4.

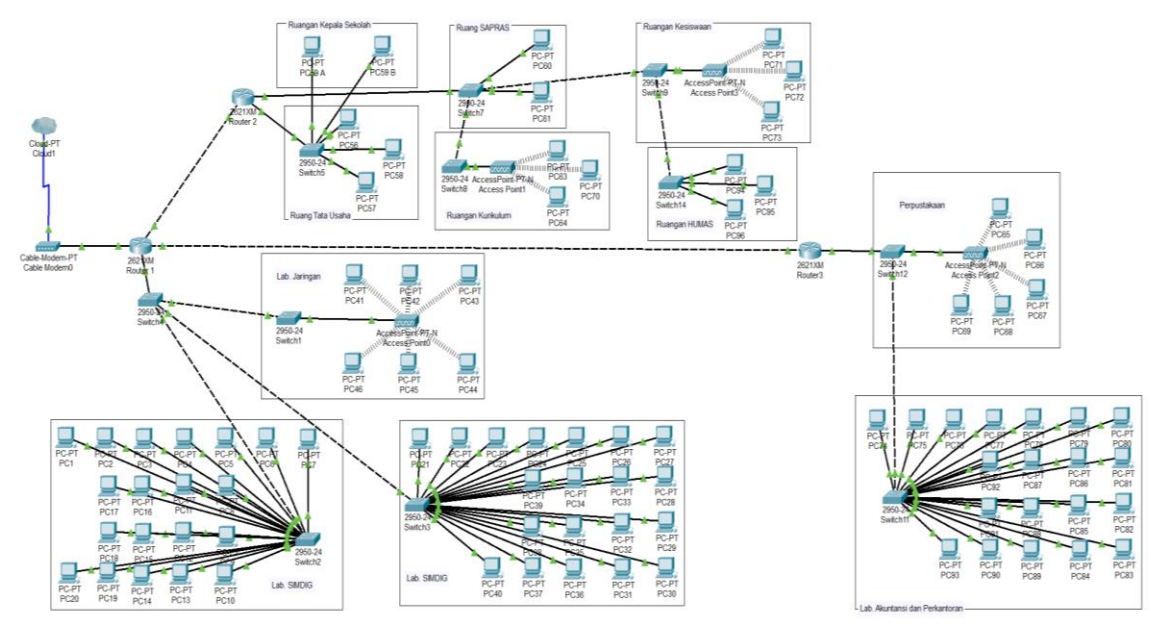

Methotika : Jurnal Ilmiah Teknik Informatika Vol.3, No1. April 2023 : 54-65

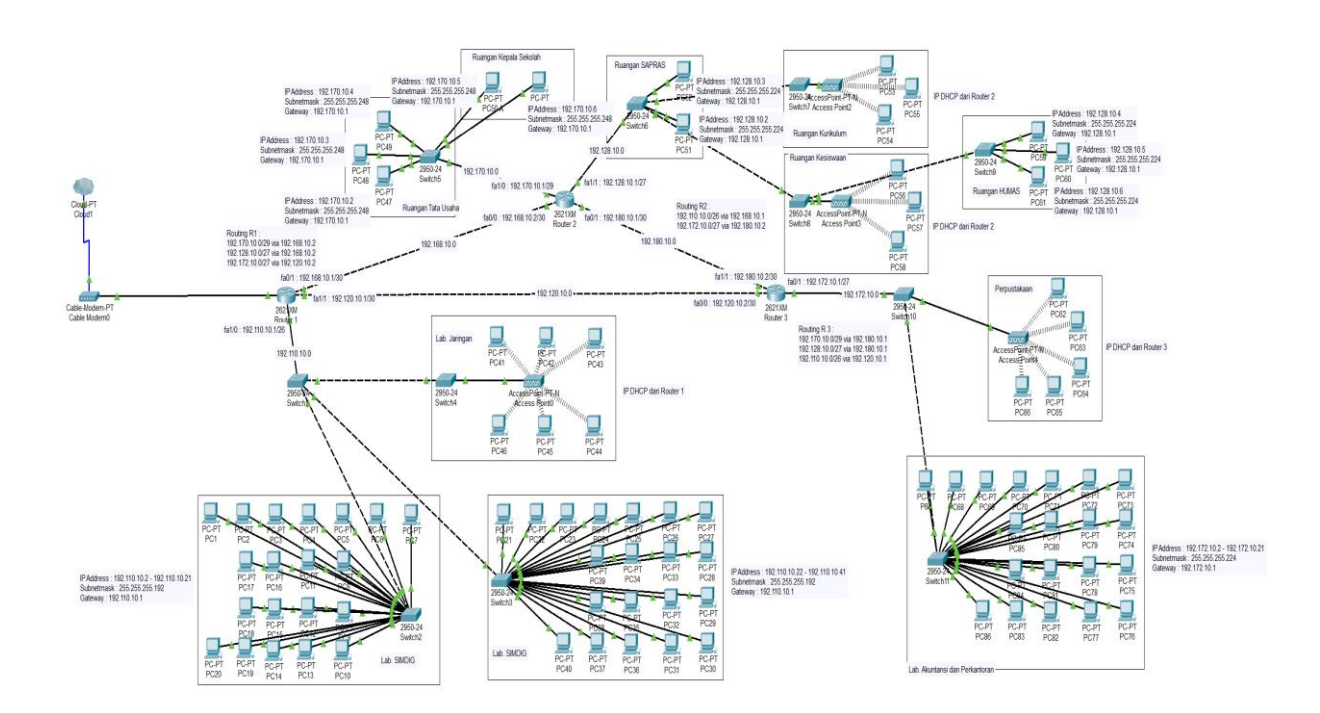

Gambar 3. Topologi Jaringan SMK Negeri 1 Pangkalan Kerinci

Gambar 4. Topologi Jaringan yang diusulkan

Pada topologi jaringan yang ada di SMK Negeri 1 Pangkalan Kerinci memiliki kelemahan dimana setiap router yang ada masih belum saling terhubung, jika salah satu router *down,* maka koneksi jaringan tidak full lagi sehingga membuat komunikasi antar router tidak bekerja dengan baik, masih menggunakan *subnetting default,* adanya pemborosan terhadap pemakaian switch*.*  Untuk mengatasi permasalahan yang ada pada topologi tersebut, maka dirancang sebuah topologi usulan yang dapat diterapkan di SMK Negeri 1 Pangkalan Kerinci. Pada topologi jaringan usulan tersebut setiap router yang ada saling terhubung dan sudah dilakukan proses *subnetting* dengan bantuan aplikasi *cisco packet tracer* sehingga kinerja jaringan yang ada dapat lebih dioptimalkan*.*

Pada Gambar 4. adalah rancangan topologi jaringan yang diusulkan untuk dapat diterapkan di SMK Negeri 1 Pangkalan Kerinci. Pada topologi tersebut terdapat 3 router yang saling terhubung, terdapat 8 ruangan yang terdiri dari Ruangan Kepala Sekolah, Ruangan Tata Usaha, Ruangan Kesiswaan, Ruangan Kurikulum, Ruangan Rumas, Ruangan SAPRAS, Perpustakaan, lab. Jaringan, dan terdapat 3 lab yaitu 2 Lab SIMDIG, 1 Lab Akuntansi dan Perkantoran. Didalam topologi tersebut terdapat 3 Access Point, 10 Access Point dan beberapa komputer.

#### 4. Implementasi

Jika proses pengumpulan data, perancangan, dan analisis jaringan telah dilakukan dan data diperoleh sesuai dengan yang diharapkan, selanjutnya melakukan implementasi terhadap perancangan proses *subnetting, routing,* metode yang akan digunakan dalam manajemen *bandwidth*. Melakukan konfigurasi metode *Simple Queue* dengan Teknik *Burst* pada perangkat mikrotik. Semua proses implementasi yang dilakukan dengan menggunakan aplikasi winbox dan Routerboard Mikrotik RB941-2ND-TC.

#### 5. Pengujian

Jika proses implementasi telah dilakukan dengan baik, selanjutnya dilakukan proses pengujian terhadap jaringan tersebut untuk memastikan apakah prosesnya sudah sesuai dengan yang

diharapkan atau belum. Pengujian dilakukan dengan cara *browsing, upload,* ataupun *download* yang dilakukan pengguna jaringan internet secara bersamaan.

#### **Skenario Pengujian**

Pengujian dilakukan sebanyak 5 kali percobaan terhadap wifi yang sebelum menerapkan metode *simple queue* dengan teknik *burst,* kemudian dirata-ratakan sehingga nantinya diperoleh hasil yang relatif mendekati real. Selanjutnya menerapkan metode *simple queue* dengan teknik *burst* untuk meminimalisir terjadinya *bandwidth* yang berlebih terhadap pengguna. Terdapat 3 paramater yang digunakan dalam teknik *burst* yaitu *burst limit, burst threshold, burst time*. Apabila proses konfigurasi metode telah diterapkan, selanjutnya dilakukan pengujian kembali terhadap wifi tersebut dan memastikan apakah proses konfigurasi sudah berhasil atau belum.

Adapun skema penggunaan metode *simple queue* dengan teknik *burst* dapat dilihat pada *flowchart* Gambar 5.

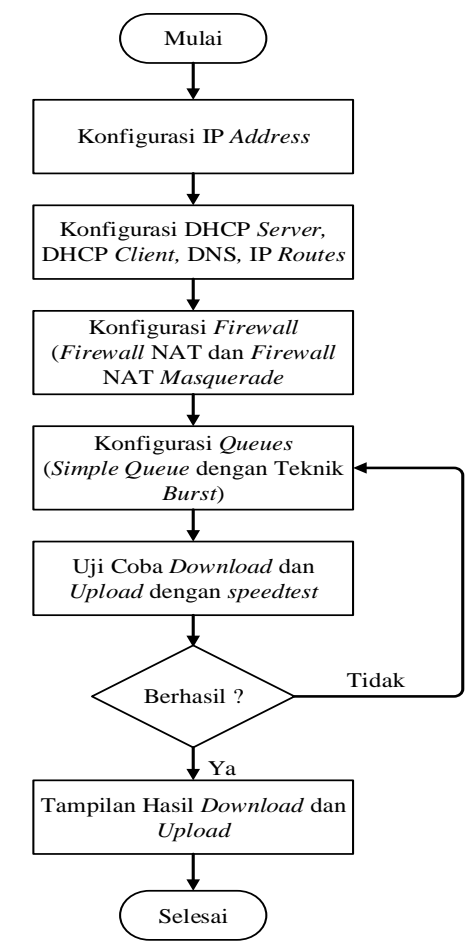

Gambar 5. *Flowchart* Skenario Pengujian Metode *Simple Queue* dengan Teknik *Burst*

#### **3. HASIL DAN PEMBAHASAN**

#### **3.1 Konfigurasi** *Simple Queue*

Pada proses ini penulis terlebih dahulu membuat rancangan bandwidth yang akan diberikan sehingga nantinya dapat dilakukan konfigurasi langsung ke dalam Mikrotik. Penulis menggunakan manajemen *bandwidth* dengan teknik *burst*. Berikut rancangan *bandwidth* yang telah dibuat :

1. Pada Router 1

```
3 Ruangan ( Lab Jaringan, 2 Lab SIMDIG )
Netword Id : 192.110.10.0/26 (62 Host)
Subnet Mask : 255.255.255.192
IP Address : DHCP untuk Lab. Jaringan dan IP Static untuk 2 Lab SIMDIG
```
Sehingga penulis merancang *bandwidth* dengan *download* 2 Mbps dan *upload* 1 Mbps per user, maka proses perhitungan *burst bandwidth* adalah sebagai berikut :

*Burst Threshold = (Burst Limit \* Interval Time) / Burst Time* …… (1) Dengan

*Max Limit = 4/3 \* Burst Threshold* …… (2)

Jika waktu *burst* yang akan di butuhkan adalah 6s dan periode waktu yang digunakan untuk menghitung data *rate* rata-rata *bandwidth* adalah 10s maka perhitungan *burst bandwidth* adalah

1) *Upload*

*Burst Threshold* =  $(1024 \times 6) / 10 = 614,4$  kbps Sehingga *burst threshold*nya adalah 614,4 kbps dengan : *Max Limit* = 4/3 x 614,4 = 819,2 kbps

2) *Download*

*Burst Threshold* =  $(2048 \times 6) / 10 = 1228,8$  kbps Sehingga *burst threshold*nya adalah 1228,8 kbps dengan : *Max Limit* =  $4/3$  x  $1228,8 = 1638,4$  kbps

Untuk konfigurasi pada mikrotik dapat dilihat pada Gambar 6.

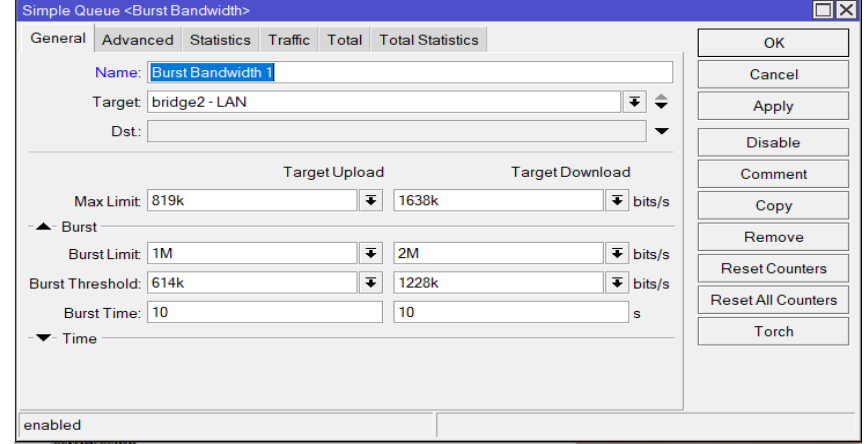

Gambar 6. Tampilan *Simple Queue* untuk pengaturan *burst bandwidth* pada Router 1

2. Pada Router 2

Terbagi ke dalam 2 jalur :

a) 2 Ruangan (Ruangan Kepala Sekolah, Ruangan Tata Usaha)

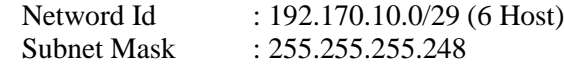

- IP Address : IP *Static*
- b) 4 Ruangan (Ruangan SAPRAS, Ruangan Kurikulum, Ruangan Kesiswaan, Ruangan HUMAS)

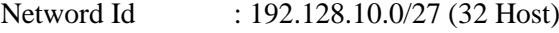

- Subnet Mask : 255.255.255.224
- IP Address : IP *Static* untuk Ruangan SAPRAS dan Ruangan HUMAS, IP DHCP

#### Ruangan Kurikulum dan Ruangan Kesiswaan

Sehingga penulis merancang *bandwidth* dengan *download* 4 Mbps dan *upload* 2 Mbps per user pada 2 ruangan, kemudian untuk 4 ruangan yang lain *bandwidth* dengan *download* 3 Mbps dan *upload* 1,5 Mbps per user.

Jika waktu *burst* yang akan di butuhkan adalah 6s dan periode waktu yang digunakan untuk menghitung data *rate* rata-rata *bandwidth* adalah 10s maka perhitungan *burst bandwidth* adalah

1) 2 Ruangan ( Ruangan Kepala Sekolah, Ruangan Tata Usaha ) a) *Upload Burst Threshold* =  $(2048 \times 6) / 10 = 1228,8$  kbps

Sehingga *burst threshold*nya adalah 1228,8 kbps dengan : *Max Limit* = 4/3 x 1228,8 = 1638,4 kbps

b) *Download*

*Burst Threshold* =  $(4096 \times 6) / 10 = 2457,6$  kbps Sehingga *burst threshold*nya adalah 2457,6 kbps dengan : *Max Limit* = 4/3 x 2457,6 = 3276,7 kbps

2) 4 Ruangan ( Ruangan SAPRAS, Ruangan Kurikulum, Ruangan Kesiswaan, Ruangan HUMAS )

```
a) Upload
   Burst Threshold = (1536 \times 6) / 10 = 921,6 kbps
  Sehingga burst thresholdnya adalah 921,6 kbps dengan :
   Max Limit = 4/3 x 921,6 = 1228,8 kbps
b) Download
```
*Burst Threshold* =  $(3072 \times 6) / 10 = 1843,2$  kbps Sehingga *burst threshold*nya adalah 1843,2 kbps dengan : *Max Limit* = 4/3 x 1843,2 = 2457,5 kbps

#### 3. Pada Router 3

2 Ruangan ( Lab Akuntansi dan Perpustakaan ) Netword Id : 192.172.10.0/27 (32 Host) Subnet Mask : 255.255.255.224 IP Address : DHCP untuk Perpustakaan dan IP *Static* untuk Lab Akuntansi dan Perkantoran

Sehingga penulis merancang *bandwidth* dengan *download* 3 Mbps dan *upload* 1,5 Mbps per user. Jika waktu *burst* yang akan di butuhkan adalah 6s dan periode waktu yang digunakan untuk menghitung data *rate* rata-rata *bandwidth* adalah 10s maka perhitungan *burst bandwidth* adalah

1) *Upload*

*Burst Threshold* =  $(1536 \times 6) / 10 = 921,6$  kbps Sehingga *burst threshold*nya adalah 921,6 kbps dengan : *Max Limit* = 4/3 x 921,6 = 1228,8 kbps

2) *Download*

*Burst Threshold* =  $(3072 \times 6) / 10 = 1843.2$  kbps Sehingga *burst threshold*nya adalah 1843,2 kbps dengan : *Max Limit* = 4/3 x 1843,2 = 2457,5 kbps

# **3.2 Pengujian** *Bandwidth*

## **3.2.1 Pengujian** *Bandwidth* **Sebelum Menerapkan Metode** *Simple Queue* **dengan Teknik**  *Burst*

Dalam hal ini, pengujian yang dilakukan oleh 3 pengguna sebanyak 5 kali pengujian terhadap jaringan *wireless* untuk memperoleh hasil *download* dan *upload* disetiap ruangan.

1. Pengujian di Lab Jaringan

Hasil dari pengujian *download* dan u*pload* di lab jaringan dapat dilihat pada Tabel 1. Tabel 1. Hasil Pengujian *Download* dan *Upload* di Lab Jaringan

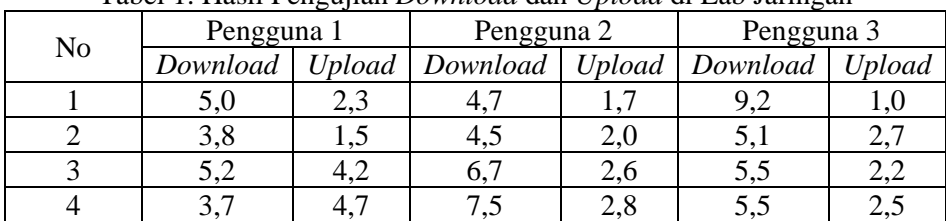

Methotika : Jurnal Ilmiah Teknik Informatika Vol.3, No1. April 2023 : 54-65

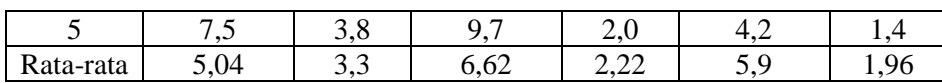

Dari hasil pengujian yang dilakukan di Lab Jaringan diperoleh hasil untuk pengguna 1 dengan rata-rata *download* 5,04 Mbps dan *upload* 3,3 Mbps, pengguna 2 dengan rata-rata *download* 6,62 Mbps dan *upload* 2,2 Mbps, pengguna 3 dengan rata-rata *download* 5,9 Mbps dan *upload* 1,96 Mbps.

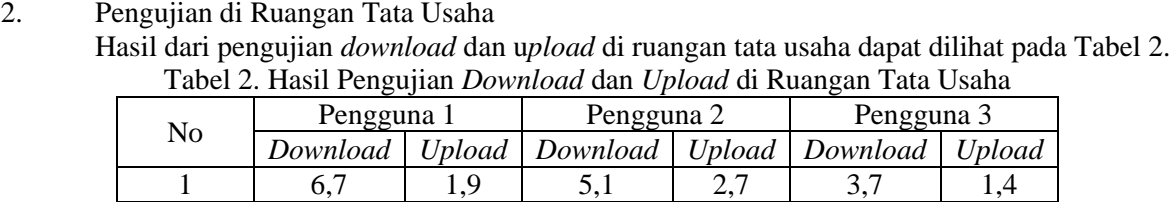

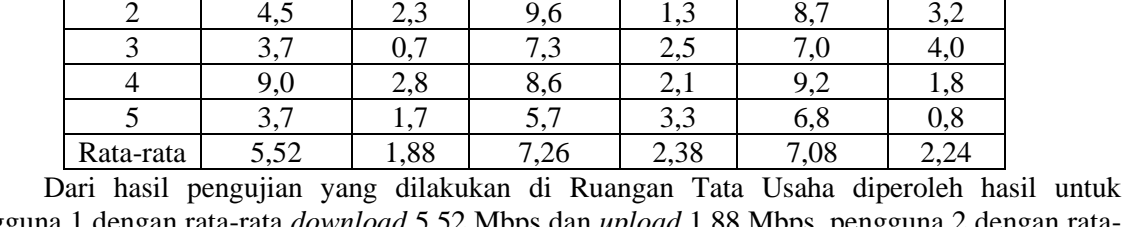

pengguna 1 dengan rata-rata *download* 5,52 Mbps dan *upload* 1,88 Mbps, pengguna 2 dengan ratarata *download* 7,26 Mbps dan *upload* 2,38 Mbps, pengguna 3 dengan rata-rata *download* 7,08 Mbps dan *upload* 2,24 Mbps.

- 3. Pengujian di Ruangan Kurikulum
	- Hasil dari pengujian *download* dan u*pload* di ruangan kurikulum dapat dilihat pada Tabel
- 3.

| Tabel 5. Hash I chgujian Downtoud dan Optoud di Kuangan Kurikulum |            |        |                              |      |            |               |  |  |  |
|-------------------------------------------------------------------|------------|--------|------------------------------|------|------------|---------------|--|--|--|
| N <sub>o</sub>                                                    | Pengguna 1 |        | Pengguna 2                   |      | Pengguna 3 |               |  |  |  |
|                                                                   | Download   | Ubload | Download   Upload   Download |      |            | <b>Upload</b> |  |  |  |
|                                                                   | 5,6        | l.9    | 4,8                          | C.I  | 3,9        | 1.4           |  |  |  |
|                                                                   | 1,8        | 2,3    | 6,2                          |      | 4,6        | 1,2           |  |  |  |
|                                                                   | 6,0        | 2.7    | 5,9                          | 1,0  | 6,7        | 0,9           |  |  |  |
|                                                                   | 6,2        | 2,8    | 9,0                          | 0,3  | 9,3        | 1,5           |  |  |  |
|                                                                   | 5,0        |        | 4,0                          | 2,3  | 4.7        | 2,2           |  |  |  |
| Rata-rata                                                         | 4.92       | 2,28   | 5,98                         | 1,36 | 5,84       | l.44          |  |  |  |

Tabel 3. Hasil Pengujian *Download* dan *Upload* di Ruangan Kurikulum

Dari hasil pengujian yang dilakukan di Ruangan Tata Usaha diperoleh hasil untuk pengguna 1 dengan rata-rata *download* 4,92 Mbps dan *upload* 2,28 Mbps, pengguna 2 dengan ratarata *download* 5,98 Mbps dan *upload* 1,36 Mbps, pengguna 3 dengan rata-rata *download* 5,84 Mbps dan *upload* 1,44 Mbps.

4. Pengujian di Perpustakaan

Hasil dari pengujian *download* dan u*pload* di perpustakaan dapat dilihat pada Tabel 4. Tabel 4. Hasil Pengujian *Download* dan *Upload* di Perpustakaan

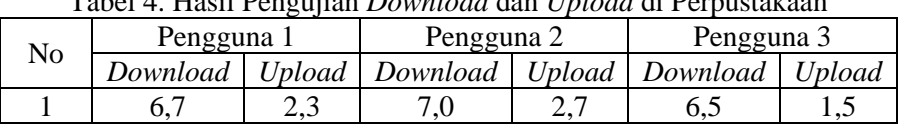

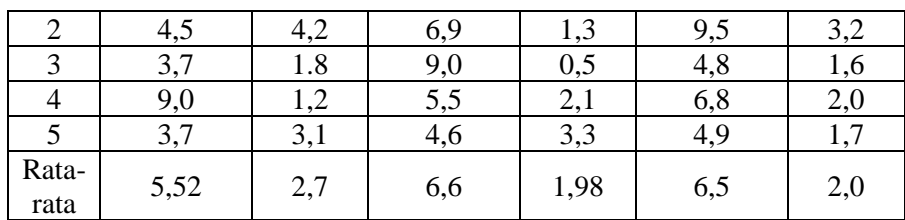

Dari hasil pengujian yang dilakukan di Perpustakaan diperoleh hasil untuk pengguna 1 dengan rata-rata *download* 5,52 Mbps dan *upload* 2,7 Mbps, pengguna 2 dengan rata-rata *download* 6,6 Mbps dan *upload* 1,98 Mbps, pengguna 3 dengan rata-rata *download* 6,5 Mbps dan *upload* 2,0 Mbps.

### **3.2.2 Pengujian** *Bandwidth* **Setelah Menerapkan Metode** *Simple Queue* **dengan Teknik**  *Burst*

Dalam hal ini, dilakukan pengujian untuk *download* dan *upload* setelah konfigurasi metode *simple queue* dengan teknik *burst*. Analisis terhadap paramater yang ada dalam teknik *burst*  tersebut, yang dimana parameter tersebut adalah *burst limit, burst threshold,* dan *burst time.* Untuk memastikan proses sudah berjalan dengan baik, dilakukan pengujian dengan menggunakan *speedtest*.

#### 1. Pengujian *Bandwidth* di Lab Jaringan Hasil tersebut dapat dilihat pada Gambar 7.

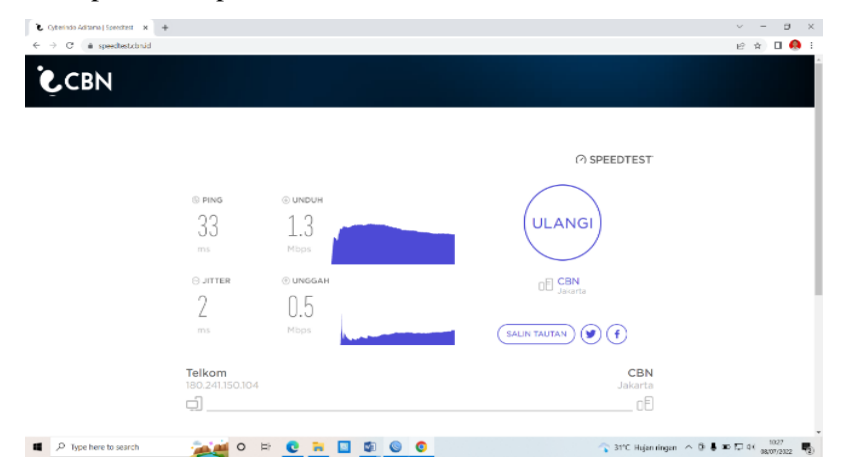

Gambar 7. Hasil pengujian dengan *speedtest* setelah penerapan *simple queue* dengan teknik *burst* untuk *Download* dan *Upload* di Lab Jaringan

2. Pengujian *Bandwidth* di Ruangan Tata Usaha Hasil tersebut dapat dilihat pada Gambar 8.

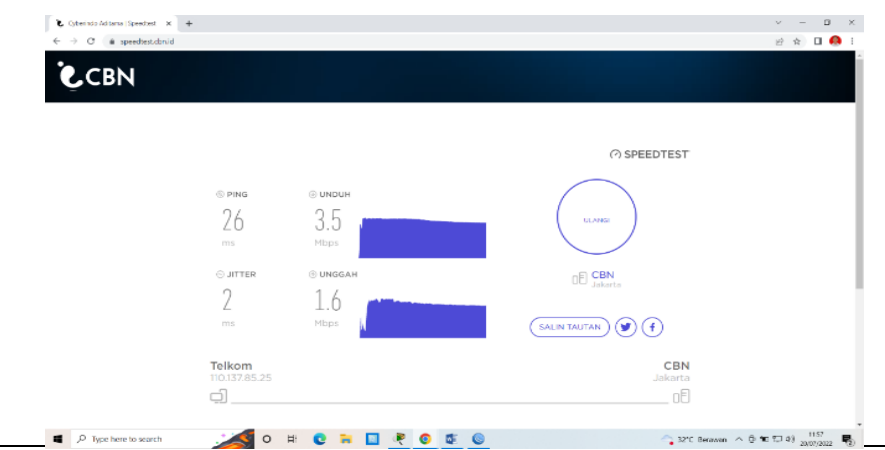

Methotika : Jurnal Ilmiah Teknik Informatika Vol.3, No1. April 2023 : 54-65

Gambar 8. Hasil pengujian dengan *speedtest* setelah penerapan *simple queue* dengan teknik *burst* untuk *Download* dan *Upload* di Ruangan Tata Usaha

3. Pengujian *Bandwidth* di Ruangan Kurikulum Hasil tersebut dapat dilihat pada Gambar 9.

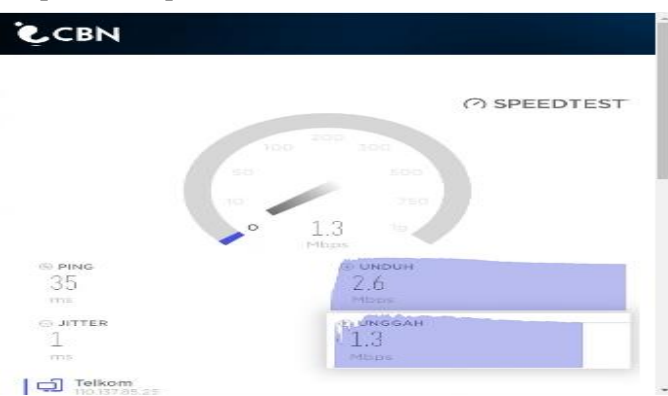

Gambar 9. Hasil pengujian dengan *speedtest* setelah penerapan *simple queue* dengan teknik *burst* untuk *Download* dan *Upload* di Ruangan Kurikulum

- 4. Pengujian *Bandwidth* di Perpustakaan
	- Hasil tersebut dapat dilihat pada Gambar 10. **C.CBN**

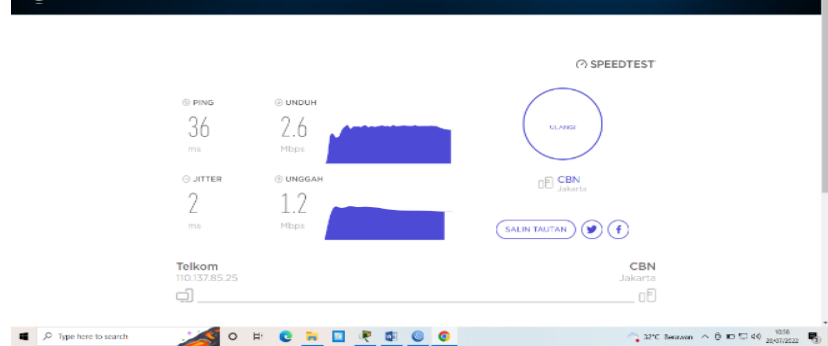

Gambar 10. Hasil pengujian dengan *speedtest* setelah penerapan *simple queue* dengan teknik *burst* untuk *Download* dan *Upload* di Perpustakaan

Dari pengujian yang telah dilakukan setelah menerapkan metode *simple queue* dengan teknik *burst*, maka diperoleh hasil sebagai berikut :

1. Pengujian di Lab Jaringan

Hasil dari pengujian *download* dan u*pload* di lab jaringan dapat dilihat pada Tabel 5. Tabel 5. Hasil Pengujian *Download* dan *Upload* Setelah

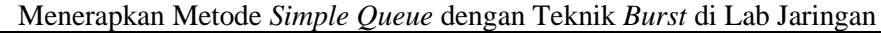

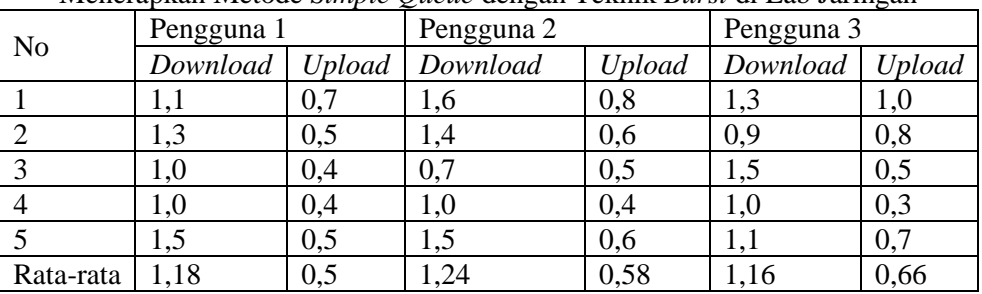

Dari hasil pengujian yang dilakukan di Lab Jaringan diperoleh hasil untuk pengguna 1 dengan rata-rata *download* 1,18 Mbps dan *upload* 0,5 Mbps, pengguna 2 dengan rata-rata

 $\blacksquare$ 

*download* 1,24 Mbps dan *upload* 0,58 Mbps, pengguna 3 dengan rata-rata *download* 1,16 Mbps dan *upload* 0,66 Mbps. Setiap *user* akan diperbolehkan *burst* hingga *burst limit* 1 Mbps untuk *upload,* apabila hasil yang diperoleh lebih kecil dari *burst threshold* 614 kbps dan *burst limit* 2 Mbps untuk *download,* apabila hasil yang diperoleh lebih kecil dari *burst threshold* 1228 kbps dengan *burst time* yang diberikan sama yaitu 10s.

2. Pengujian di Ruangan Tata Usaha

Hasil dari pengujian *download* dan u*pload* di ruangan tata usaha dapat dilihat pada Tabel 6. Tabel 6. Hasil Pengujian *Download* dan *Upload* Setelah Menerapkan Metode *Simple Queue* dengan Teknik *Burst* di Ruangan Tata Usaha

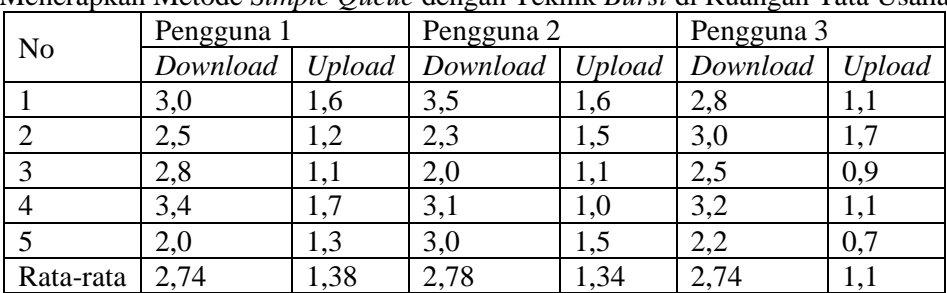

Dari hasil pengujian yang dilakukan di Ruangan Tata Usaha diperoleh hasil untuk pengguna 1 dengan rata-rata *download* 2,74 Mbps dan *upload* 1,38 Mbps, pengguna 2 dengan ratarata *download* 2,78 Mbps dan *upload* 1,34 Mbps, pengguna 3 dengan rata-rata *download* 2,74 Mbps dan *upload* 1,1 Mbps. Setiap *user* akan diperbolehkan *burst* hingga *burst limit* 2 Mbps untuk *upload,* apabila hasil yang diperoleh lebih kecil dari *burst threshold* 1228,8 kbps dan *burst limit* 4 Mbps untuk *download,* apabila hasil yang diperoleh lebih kecil dari *burst threshold* 2457,6 kbps dengan *burst time* yang diberikan sama yaitu 10s.

# 3. Pengujian di Ruangan Kurikulum

Hasil dari pengujian *download* dan u*pload* pada lab jaringan dapat dilihat pada Tabel 7. Tabel 7. Hasil Pengujian *Download* dan *Upload* Setelah

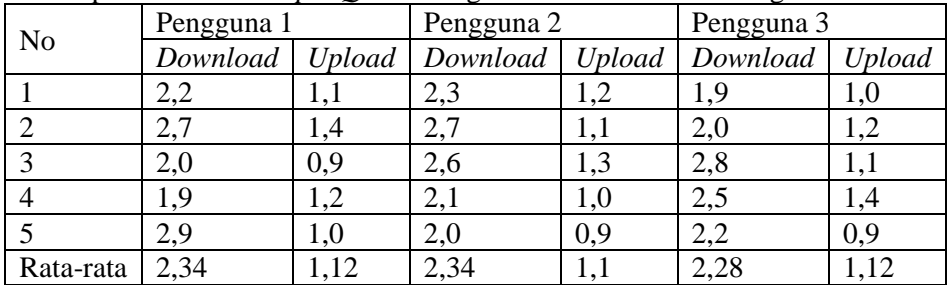

Menerapkan Metode *Simple Queue* dengan Teknik *Burst* di Ruangan Kurikulum

Dari hasil pengujian yang dilakukan di Ruangan Kurikulum diperoleh hasil untuk pengguna 1 dengan rata-rata *download* 2,34 Mbps dan *upload* 1,12 Mbps, pengguna 2 dengan ratarata *download* 2,34 Mbps dan *upload* 1,1 Mbps, pengguna 3 dengan rata-rata *download* 2,28 Mbps dan *upload* 1,12 Mbps. Setiap *user* akan diperbolehkan *burst* hingga *burst limit* 1,5 Mbps untuk *upload,* apabila hasil yang diperoleh lebih kecil dari *burst threshold* 921,6 kbps dan *burst limit* 3 Mbps untuk *download,* apabila hasil yang diperoleh lebih kecil dari *burst threshold* 1843,2 kbps dengan *burst time* yang diberikan sama yaitu 10s.

4. Pengujian di Perpustakaan

Hasil dari pengujian *download* dan u*pload* pada lab jaringan dapat dilihat pada Tabel 8.

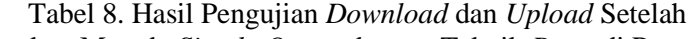

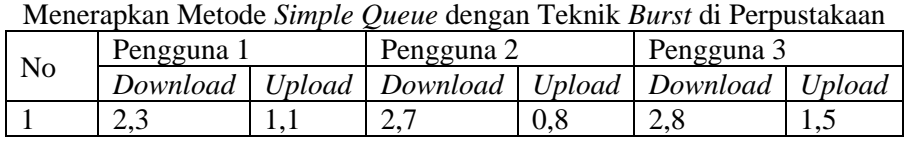

Methotika : Jurnal Ilmiah Teknik Informatika Vol.3, No1. April 2023 : 54-65

|       | 2,8                                          | ر. 1             |                                 |      |                   |       |
|-------|----------------------------------------------|------------------|---------------------------------|------|-------------------|-------|
|       | Z.U                                          | $_{1,0}$         | 2,8                             |      | 2,9               | ⊥.∠   |
|       | 1,8                                          | 0,9              | ⌒<br>$\leftharpoonup, \backsim$ |      | 3,0               |       |
|       | $\mathcal{L}$ , 1                            | $1,\overline{0}$ | 3,0                             | 1,3  | $\angle, \supset$ | ⊥ . ∠ |
| Rata- | $\Omega$<br>$\leftharpoonup, \leftharpoonup$ | 1,06             | 2,64                            | 1,12 | 2,72              | 1,26  |
| rata  |                                              |                  |                                 |      |                   |       |

Dari hasil pengujian yang dilakukan di Perpustakaan diperoleh hasil untuk pengguna 1 dengan rata-rata download 2,2 Mbps dan upload 1,06 Mbps, pengguna 2 dengan rata-rata download 2,64 Mbps dan upload 1,12 Mbps, pengguna 3 dengan rata-rata download 2,72 Mbps dan upload 1,26 Mbps. Setiap user akan diperbolehkan burst hingga burst limit 1,5 Mbps untuk upload, apabila hasil yang diperoleh lebih kecil dari burst threshold 921,6 kbps dan burst limit 3 Mbps untuk download, apabila hasil yang diperoleh lebih kecil dari burst threshold 1843,2 kbps dengan burst time yang diberikan sama yaitu 10s.

#### **4. KESIMPULAN**

Dari analisis dan implementasi manajemen *bandwidth* menggunakan metode *simple queue*  dengan teknik *burst* berhasil memberikan alokasi *bandwidth* secara adil sehingga penggunaan jaringan *wireless LAN* di SMK Negeri 1 Pangkalan Kerinci sudah optimal dan tidak menunggu proses *loading* yang lama lagi, dikarenakan tidak adanya perebutan *bandwidth* pada saat mengakses jaringan tersebut.

Hasil pengujian *bandwidth* yang telah dilakukan dibeberapa ruangan diperoleh rata-rata dari 3 pengguna yaitu di Lab Jaringan rata-rata *download* 1,19 Mbps dan rata-rata *upload* 0,58 Mbps, di Ruangan Tata Usaha rata-rata *download* 2,75 Mbps dan rata-rata *upload* 1,27 Mbps, di Ruangan Kurikulum rata-rata *download* 2,32 Mbps dan rata-rata *upload* 1,11 Mbps, di Lab Jaringan rata-rata *download* 2,52 Mbps dan rata-rata *upload* 1,15 Mbps dengan tingkat keberhasilan yang bagus.

#### **REFERENSI**

- [1] D. Afriansyah *et al.*, "MEMBANGUN JARINGAN WIRELESS LAN DAN MANAJEMEN BANDWITH MENGGUNAKAN METODE SIMPLE QUEUE PADA KANTOR PEKON GUNUNG," vol. 02, no. 01, pp. 8–14, 2021.
- [2] N. A. S. Abdullah *et al.*, "Penerapan Metode Simple Queue Pada Manajemen Bandwith untuk Mengoptimalkan Bandwith Di Laboratorium Program Studi Teknik Informatika," vol. 02, no. 1, 2019.
- [3] S. Agustini and A. Mudzakir, "RANCANG BANGUN JARINGAN KOMPUTER DENGAN BANDWIDTH MANAGEMENT MENGGUNAKAN TEKNIK BRUST LIMIT DAN FIREWALL SEBAGAI PENGAMAN," vol. 4, no. 3, pp. 189–195, 2019.
- [4] S. Ardyansah, L. A. S. I. A. Irfan A, and A. S. Rachman, "Perancangan Dan Simulasi Dari Kombinasi Routing Statik Dan Routing Dinamis Pada Routing Protokol Ospf," *Jur. Tek. Elektro Fak. Tek. Univ. Mataram, Nusa Tenggara Bara*, 2018.
- [5] M. Erzal, A. Damopolii, S. Raharjo, and J. Triyono, "ANALISA PERBANDINGAN OPTIMALISASI MANAJEMEN BANDWIDTH MIKROTIK MENGGUNAKAN METODE QUEUE TREE DAN SIMPLE QUEUE ( Studi Kasus Asrama Bogani Yogyakarta Ratmakan GM 1 / 693 )," vol. 09, no. 01, pp. 21–29, 2021.
- [6] S. Hidayatulloh and M. M. Rifa'i, "Penerapan Simple Queue Dalam Pengelolaan Bandwidth Local Area Network (Studi Kasus: PT Sumber Berkah Niaga)," *J. Infortech*, vol. 2, no. 2, pp. 217–222, 2020, doi: 10.31294/infortech.v2i2.9228.